#### 2022年度・鼓山塾

# K-15 デジタル社会の技術(プログラミング) 1. 逐次処理・変数・文字列

### 伊東栄典

### 九州大学情報基盤研究開発センター

ito.eisuke.523@m.kyushu-u.ac.jp

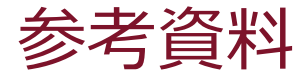

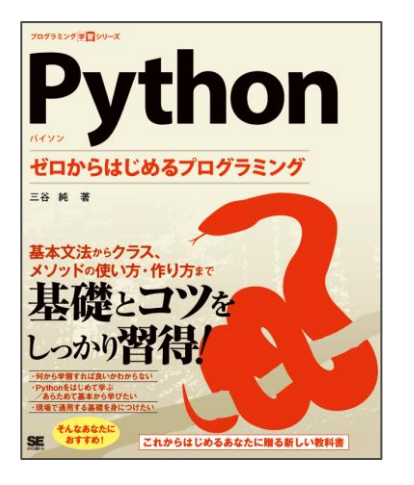

## Python ゼロからはじめるプログラミング

- 著者 :三谷純
- 出版社 : 翔泳社
- 発売日 : 2021/5/24
- ISBN : 9784798169460

講義用のスライドも提供

[https://mitani.cs.tsukuba.ac.jp/book\\_support/python/](https://mitani.cs.tsukuba.ac.jp/book_support/python/)

## 本資料も,上記のスライドを援用しています。

### K-15 デジタル社会の技術(プログラミング) **1. 逐次処理・変数・文字列**

## 1. はじめの1歩

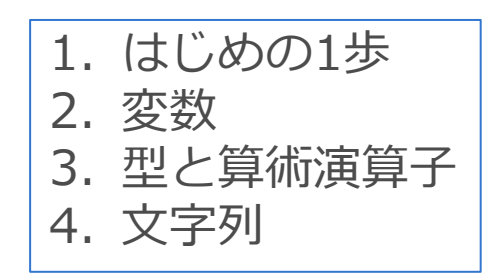

文部科学省 高校「情報 I 」教員研修用教材, [第3章コンピュータとプログラミング](https://www.mext.go.jp/content/20200722-mxt_jogai02-100013300_005.pdf), P.20-, 2021.

## 1. はじめの1歩

- print関数で文字列を出力
	- 以下のように文字列を出力できる。 print('出力する内容')
- 文字列の前後を,以下のどちらかで囲む
	- シングルクォーテーション('),
	- ダブルクォーテーション(")

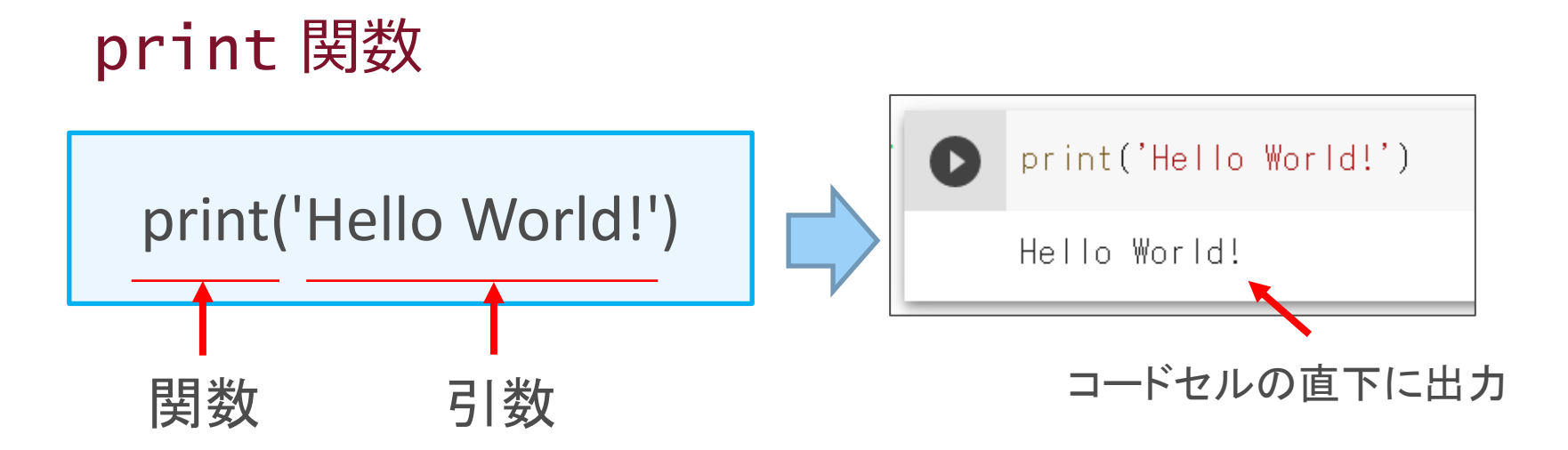

## **print** 関数は、引数で与えられたものを 標準出力に出力する働きをする組み込み関数

※ print 関数のように、はじめから使える関数を組み込み関数という (自分で作った関数はユーザ定義関数)

※ 標準出力はプログラム実行環境によって異なる

## プログラムを書く際のルール

- **半角英数字**と**半角記号**を使用して記述する
	- (クオーテーションで囲んだ**文字列**は例外)
	- 全角空白は見えないので注意
- 大文字と小文字は区別される ○ print('Hello') × Print('Hello')
- 単語や数字、記号の前後には、半角の空白文字を入れても入れなく てもよい
	- $\bigcirc$  3+4
	- $\bigcirc$  3 + 4

### K-15 デジタル社会の技術(プログラミング) **1. 逐次処理・変数・文字列**

## 2. 変数

1. はじめの1歩 2. 変数 3. 型と算術演算子 4. 文字列

- 2. 変数 (Variable)
- 「**変数**」とは、値を入れておく**入れ物**

$$
a = 3
$$
 ←「変数 a 123を代入する」  
\n
$$
x^{2}
$$
 T代入Jの一般的なイメージ

a という名前が付いた箱に3を入れる

代入した値を確認する

print 関数で、変数に代入されている値を出力できる。

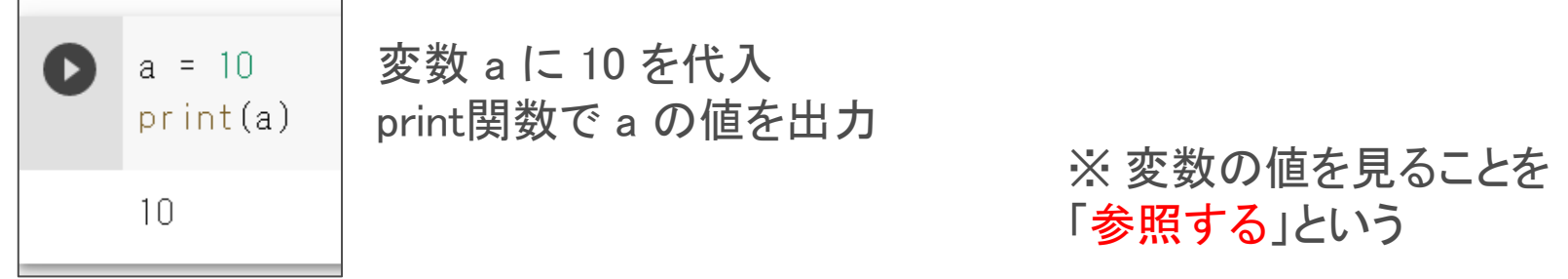

複数の変数の値をいっぺんに出力できる

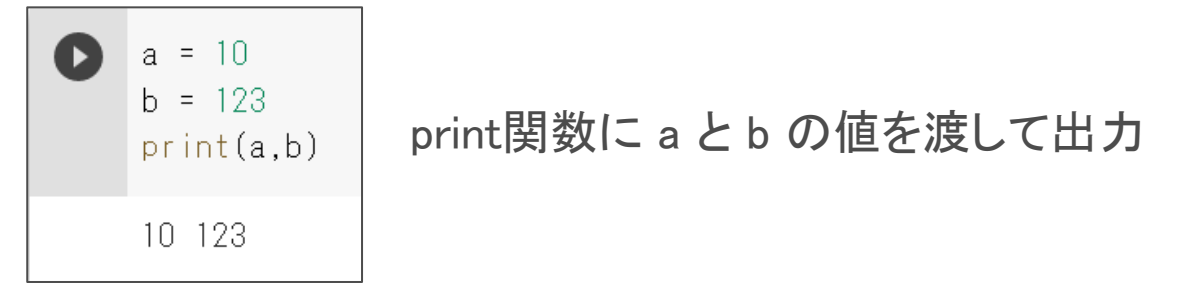

Google Colab (Jupyter notebook) では print 関数を省略できる

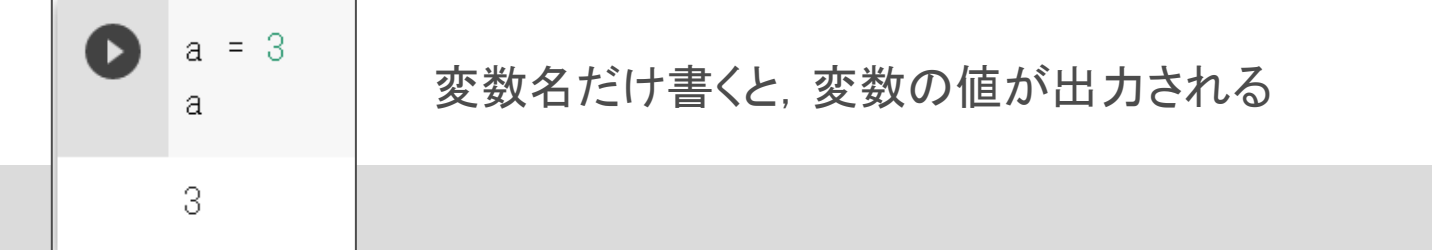

## 3つのキーワード

- 変数
- 代入
- 参照

変数の値を上書き

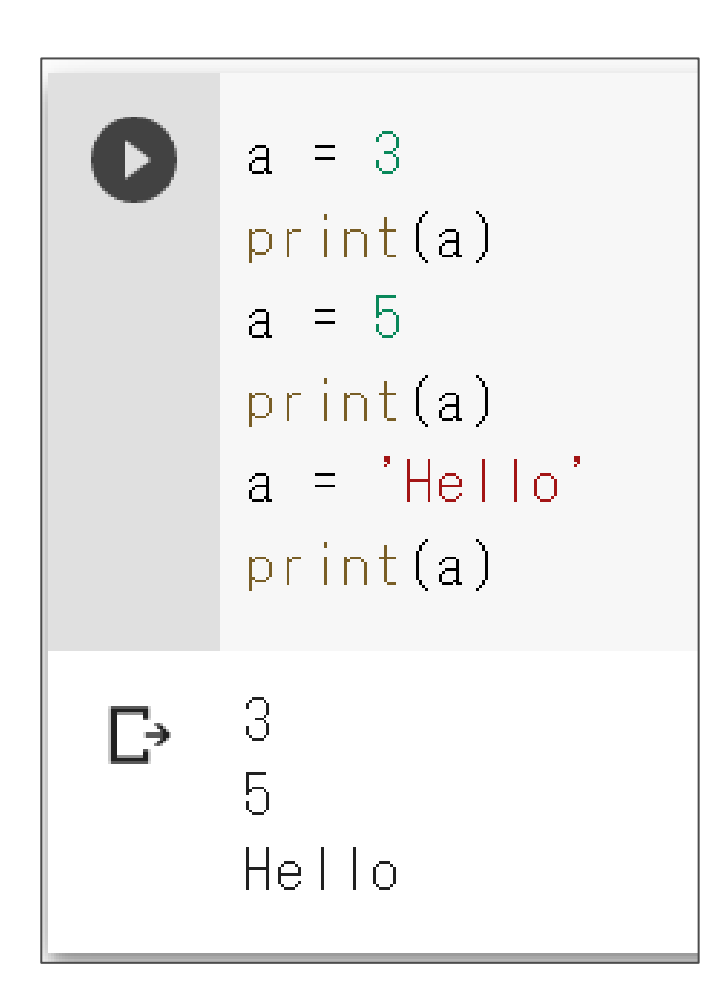

変数 a に 3 を代入

変数 a に 5 を代入(上書きされる)

変数 a に文字列 Hello を代入(上書きされる)

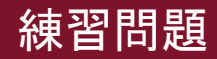

問題 1

- 次の文章のうち正しいものには○を、正しくないものには×をつけて ください。
- (1) コンピュータは、Pythonのプログラムコードを直接理解して処理 を行う。
- (2) Pythonのプログラムコードは、大文字と小文字の違いを区別しな  $\bigcup$
- (3) Pythonには、1行ずつプログラムコードを入力して、そのつど実 行する方法がある。
- (4) 「 print(こんにちは)」と記述すると、「こんにちは」という文字 列が出力される。
- (5) 変数には後から異なる値を代入できる。

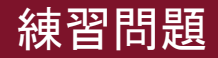

問題 1 (解答)

次の文章のうち正しいものには○を、正しくないものには×をつけて ください。

- (1) コンピュータは、Pythonのプログラムコードを直接理解して処理 × を行う。
- × (2) Pythonのプログラムコードは、大文字と小文字の違いを区別しな  $\mathcal{L}$
- **○** (3) Pythonには、1行ずつプログラムコードを入力して、そのつど実 行する方法がある。
- (4) 「 print(こんにちは)」と記述すると、「こんにちは」という文字 × 列が出力される。
- $\bigcirc$  (5) 変数には後から異なる値を代入できる。

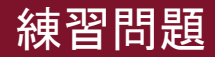

問題 2

- 次の文章の空欄に入れるべき語句を、選択肢から選んでください。
	- コンピュータが値を記憶しておくための入れ物のことを[(1)]という。
	- [(1)] に値を格納することを[(2) ]という。
	- [(2)] を行うには、記号[(3)]を使用する。
	- [(1)]に[(2)]された値は print 関数を用いて画面に[(4)] できる。
- 【選択肢】
	- 代入 変数 オブジェクト 出力 >>> =

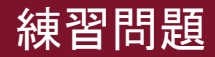

問題 2(回答)

- 次の文章の空欄に入れるべき語句を、選択肢から選んでください。
	- コンピュータが値を記憶しておくための入れ物のことを[ 変数 ]という。
	- [ 変数 ] に値を格納することを[ 代入 ]という。
	- [ 代入 ] を行うには、記号[ = ]を使用する。
	- [ 代入 ]に[ 代入 ]された値は print 関数を用いて画面に[ 出力 ] できる。
- 【選択肢】

代入 変数 オブジェクト 出力 >>> =

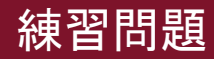

## 問題 3

- 次の計算を実行して結果を確認しましょう。
	- $(1)$  1 + 2 + 3 + 4
	- $(2)$  2 + 3  $*$  2
	- $(3)$   $(2 + 3) * 2$
	- (4) 10 / 2.5
	- (5) 3 / 0

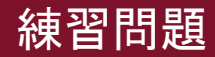

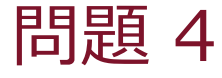

•以下に,変数 a に値 10 を代入し, print関数で a の値を出力するプ ログラムを示します。

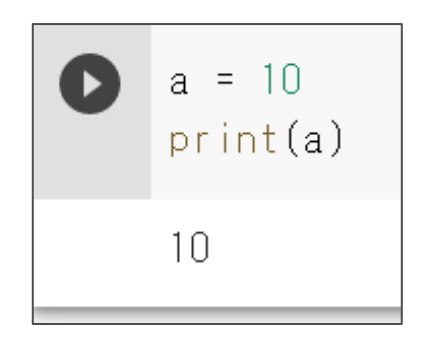

- (1) 変数 b に値 5 を代入し, print関数で変数bに代入された値を出力 してください。
- (2) 変数 c に「Python」という文字列を代入し, print関数で変数cに 代入された値を出力してください。

### K-15 デジタル社会の技術(プログラミング) **1. 逐次処理・変数・文字列**

# 3. 型と算術演算子

1. はじめの1歩 2. 変数 3. 型と算術演算子 4. 文字列

## 3. 型と算術演算子

- 型 (Type)
	- 数値や文字列などのデータの種類のことを「型」とよぶ
	- 数値や文字列を計算機内で「2進数で表現するか」の違い
- 算術演算子(Arithmetic operator)
	- 難しい名称だけど、実は簡単
	- 小学生の頃から習い覚えたアレ
		- 足し算 +
		- 引き算
		- 掛け算 \* \* \* \*ではなく, \*アスタリスクを使う(アメリカ式)
		- 割り算 / インタンキではなく, % でもなく, /スラッシュを使う

# 3.1 型 (Type)

- データの種類のことを「型」とよぶ
- はじめから準備されている型「組み込み型」

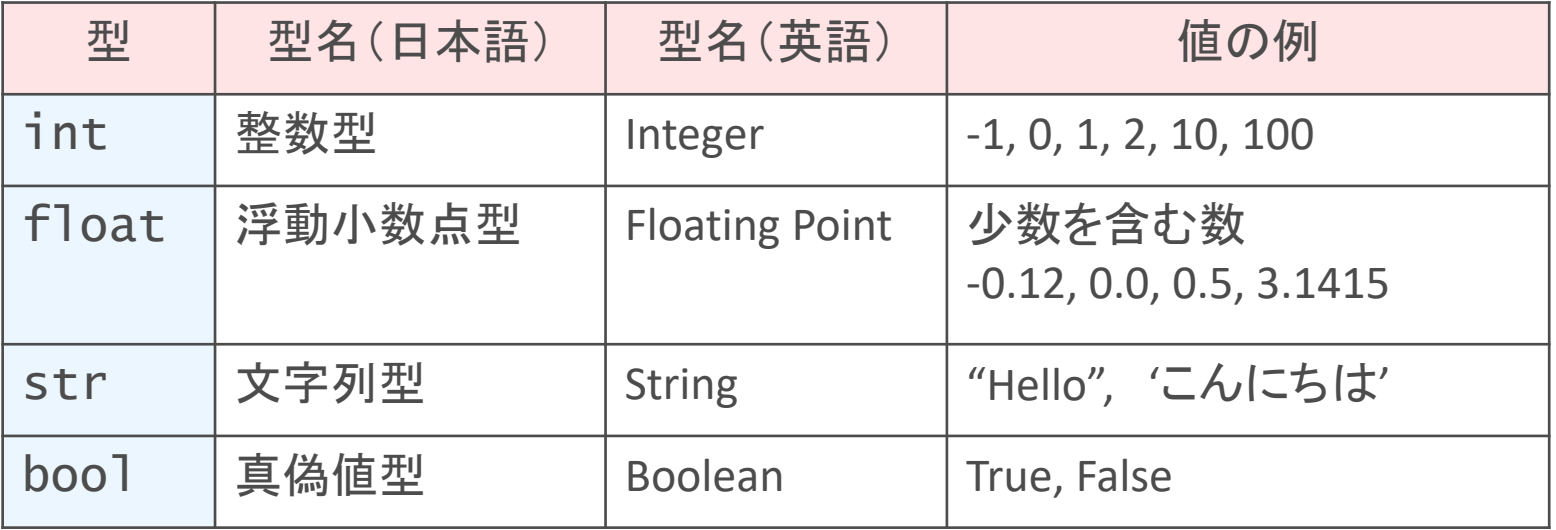

# type関数による型の確認

• type(値) または type(変数名) で型を確認できる。

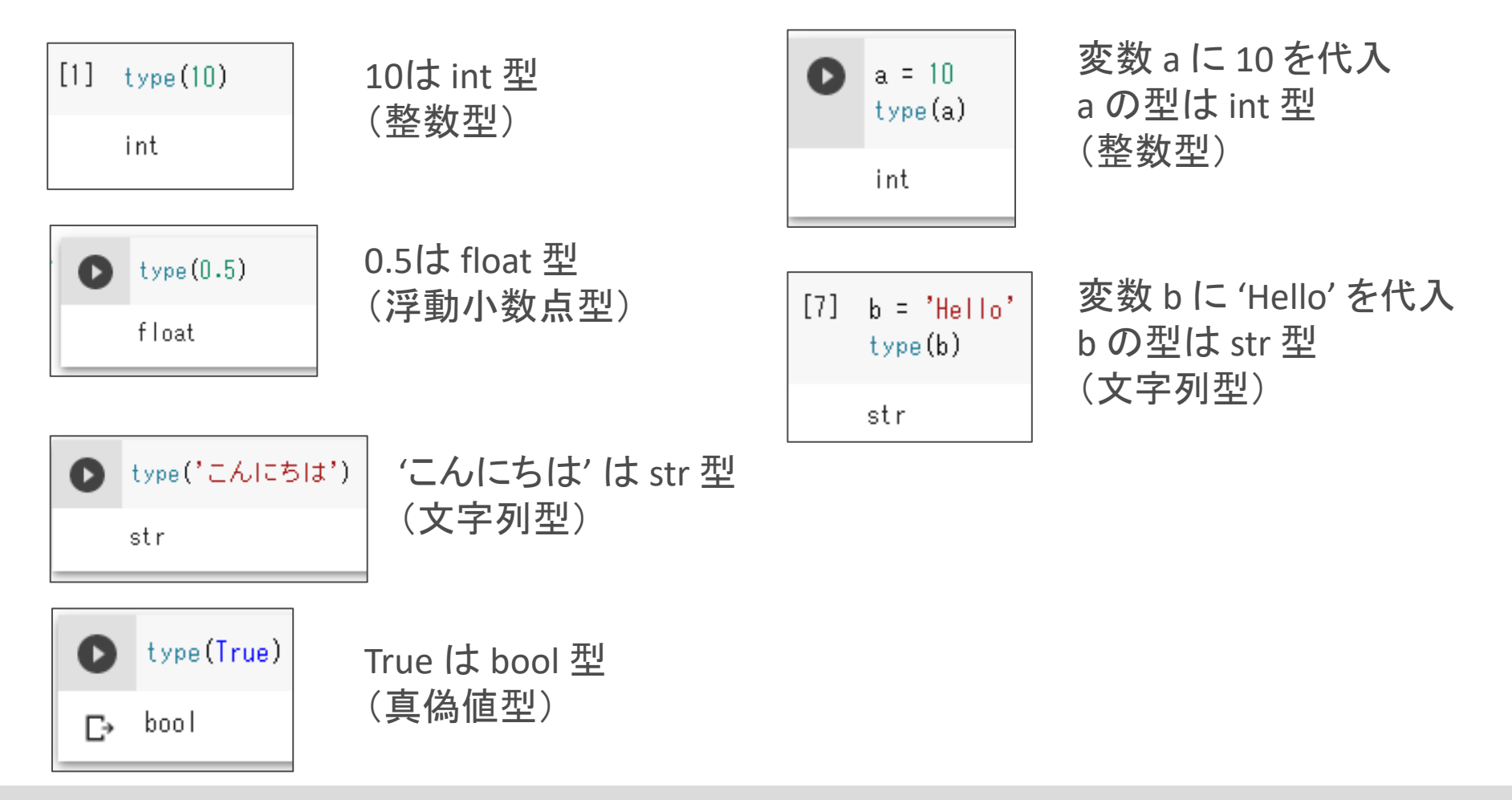

3.2 算術演算子

• 覚えるべき用語

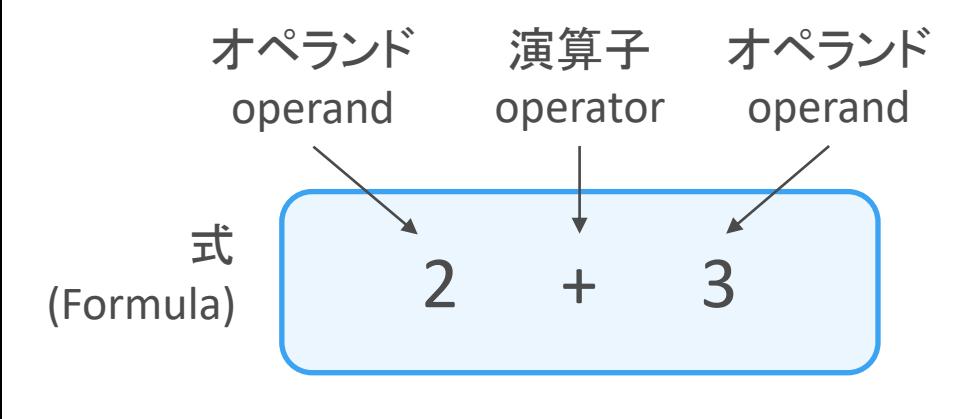

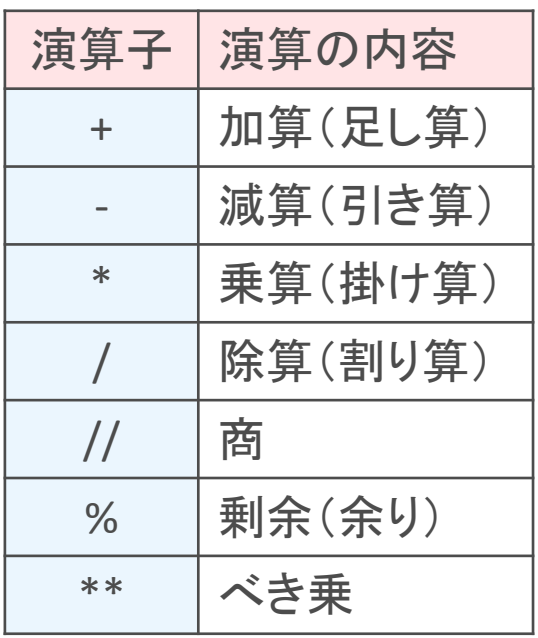

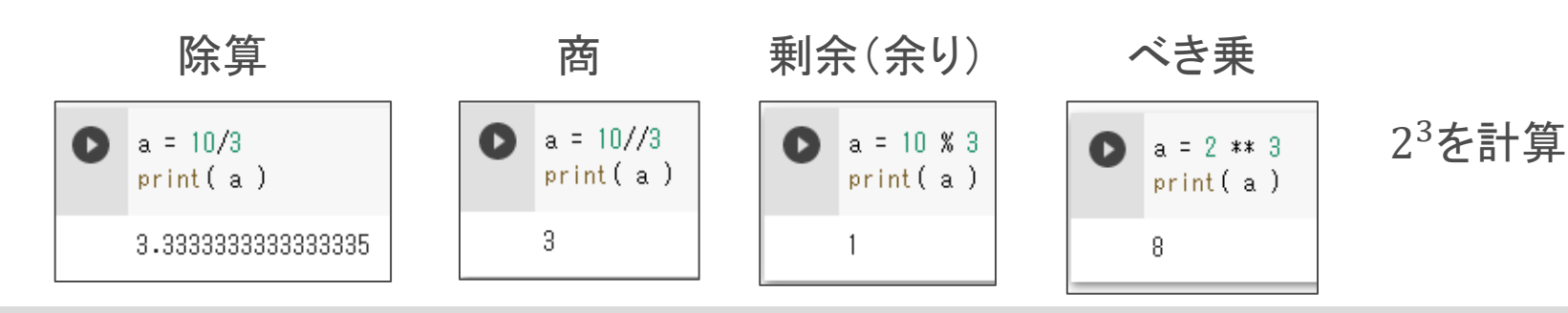

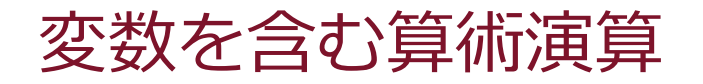

• 式に変数名が含まれる場合,変数に代入されている値で計算する。

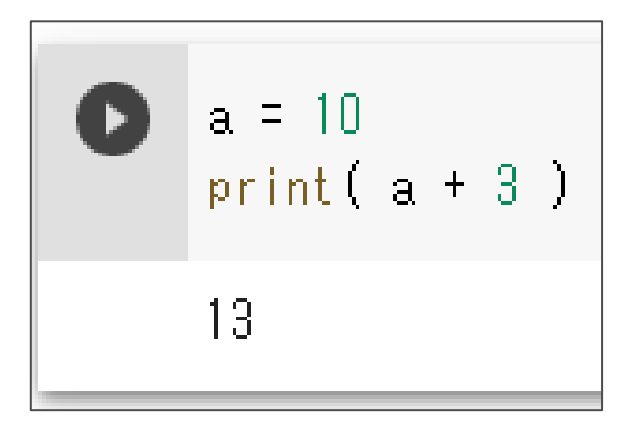

変数 a に 10 を代入 print関数で表示されるのは, a + 3 の計算結果 (10 + 3 の結果)

$$
b = a + 3
$$
\n
$$
a = a + 3
$$

(変数aの値)+3 が変数bに代入される

(変数aの値)+3 が変数aに代入される つまりaの値が3増える

## 算術演算の短縮表現

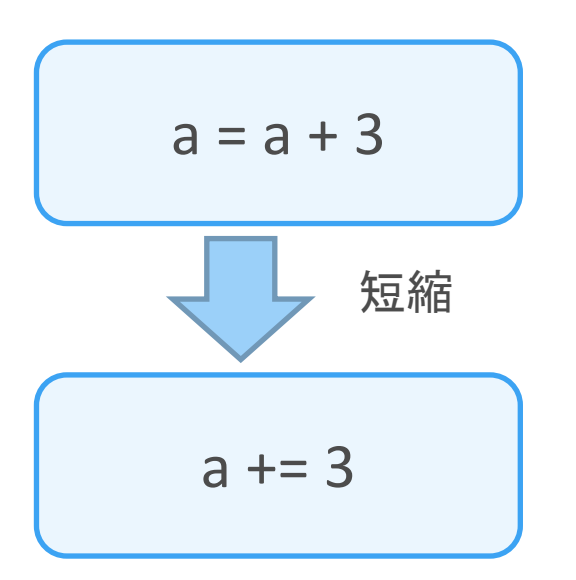

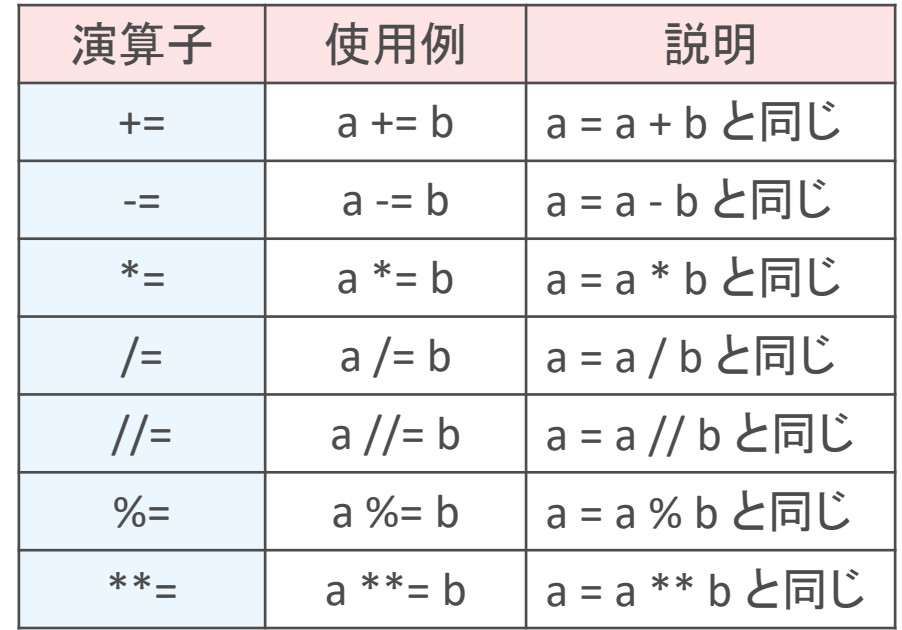

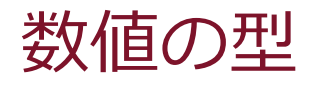

- プログラムコードへの記述のしかたで、型が異なる。
	- $-$  小数点を含まない  $\rightarrow$  int型
	- 小数点を含む → float型

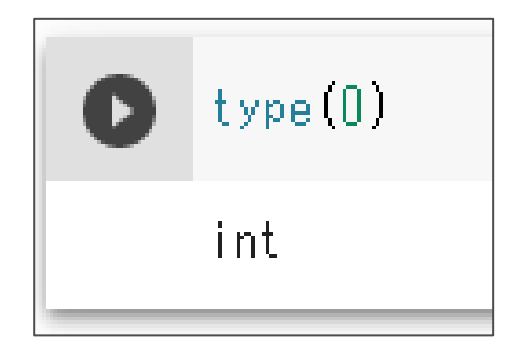

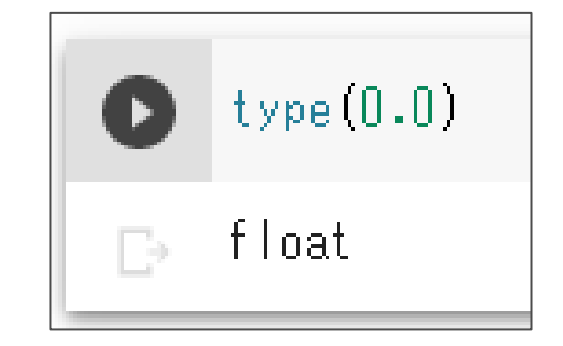

0 だと int 型になる。 0.0 だと float 型になる。

## 演算と数値の型

type  $(4 / 2)$ 

float

- int型どうしの加算・減算・乗算 → int型
- int型どうしの除算 → float型
- float型を含む演算 → float型

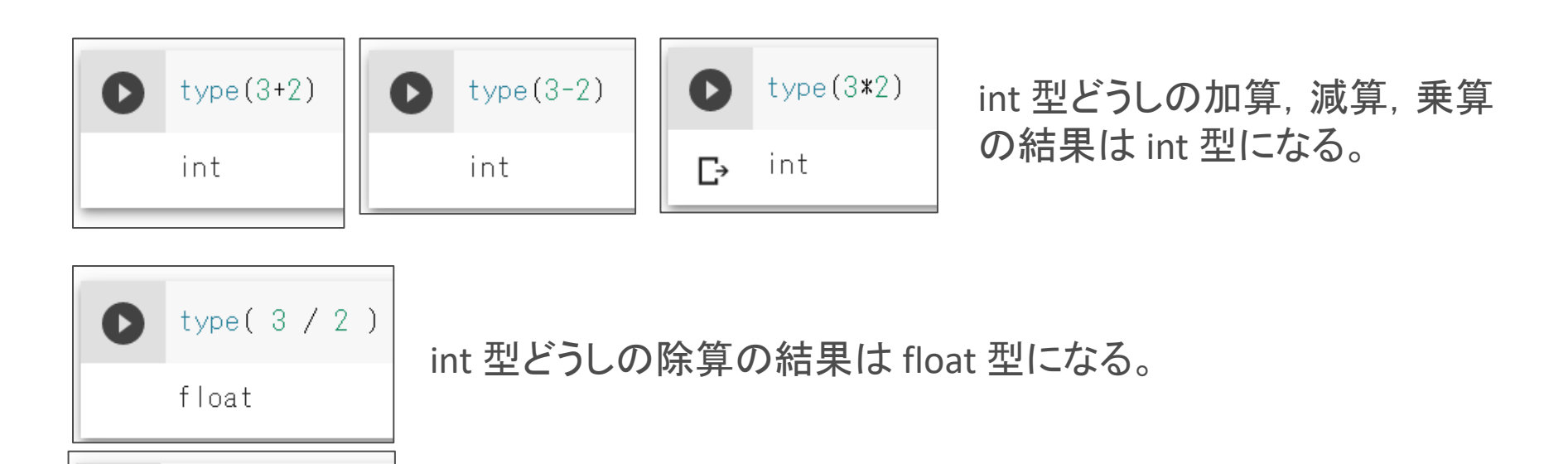

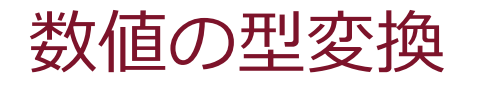

• int  $\mathbb{Z} \rightarrow$  float  $\mathbb{Z}$ 

 $a = float(100)$ 

変数 a は float 型になる。値は 100.0 。

• float  $\mathbb{Z} \rightarrow \mathsf{int} \ \mathbb{Z}$ 

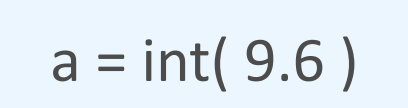

変数 a は int 型になる。 値は 9 (小数点以下を切り捨て)。

## 数値の指数表現

- すごく大きな数,小さな数は,指数表現で記述すると便利
	- 2.5e-4  $\rightarrow$  2.5  $\times$  10<sup>-4</sup>  $\rightarrow$  0.00025 2.5e4  $\rightarrow$  2.5  $\times$  10<sup>4</sup>  $\rightarrow$  25000.0 2.5e-4 仮数部 指数部
- 例
	- アボガドロ数: 6.02214076×10²³
	- プランク定数: 6.62607015×10-34

$$
\overline{0.02214070823}
$$

$$
6.62607015e-34
$$

 $0.2214076e22$ 

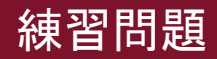

## 問題 5

- 以下の記述について、正しいものには○を、誤りのあるものには×を つけてください。
	- (1) 一度int型の値を代入した変数aに対して、後から文字列を代入すること はできない。
	- (2) int型の値とfloat型の値を加算するときには、その前にint型の値をfloat 型に型変換しておく必要がある。
	- (3) int型とfloat型の値を含む算術演算の結果はfloat型になる。
	- (4) a = int(3.8)と記述した場合、変数aの値は4になる。

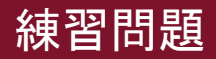

## 問題 5(解答)

- 以下の記述について、正しいものには○を、誤りのあるものには×を つけてください。
- (1) 一度int型の値を代入した変数aに対して、後から文字列を代入すること × はできない。
- (2) int型の値とfloat型の値を加算するときには、その前にint型の値をfloat 型に型変換しておく必要がある。 ×
- **○** (3) int型とfloat型の値を含む算術演算の結果はfloat型になる。
- (4) a = int(3.8)と記述した場合、変数aの値は4になる。 × (3になる)

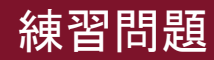

問題 6

- 次の値を求める式を書いてください。
- (1) 100を9で割った商
- (2) 1000を7で割った余り
- (3) 3の5乗

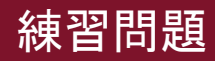

問題 6 (解答)

- 次の値を求める式を書いてください。
- (1) 100を9で割った商 100 // 9
- (2) 1000を7で割った余り 1000 % 7
- (3) 3の5乗 3 \*\* 5

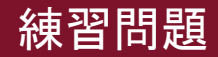

問題 7

- 次の命令文を、加算代入(+=)、減算代入(-=)、乗算代入 (\*=)、除算代入(/=)、剰余代入(%=)の演算子を使って、短 い表現に書き換えてください。
- $(1) a = a + 5$  $(2) b = b - 6$  $(3) c = c * a$  $(4) d = d / 3$  $(5) e = e \% 2$

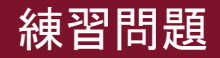

問題 7(解答)

• 次の命令文を、加算代入(+=)、減算代入(-=)、乗算代入 (\*=)、除算代入(/=)、剰余代入(%=)の演算子を使って、短 い表現に書き換えてください。

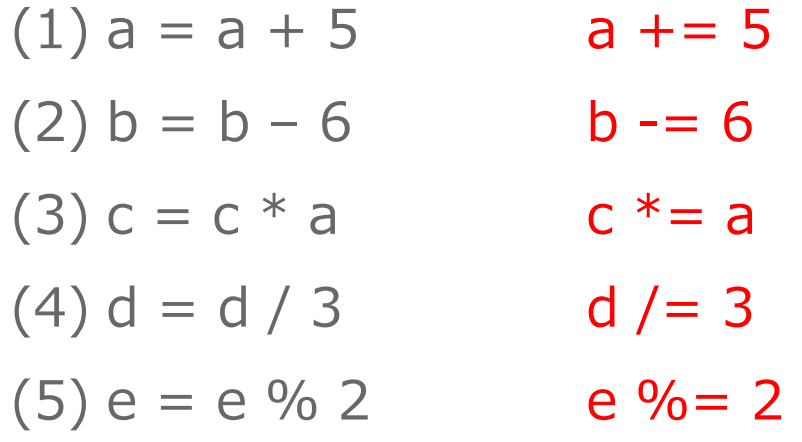

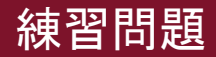

問題 8

• 次のプログラムコードを実行した後の変数aの値を答えてください (対話モードで実行するときに表示されるプロンプト「>>>」は省 略しています)。  $(1) a = 3$  $a^* = 3$  $(2) b = 2$  $a = b * b$  $(3) a = int(1.9)$  $(4) x = 'XXX'$  $y = 'YYY'$  $a = x + y$ 

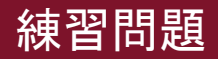

問題 8(解答)

• 次のプログラムコードを実行した後の変数aの値を答えてください (対話モードで実行するときに表示されるプロンプト「>>>」は省 略しています)。  $(1) a = 3$  $a^* = 3$  $(2) b = 2$  $a = b * b$  $(3) a = int(1.9)$  $(4) x = 'XXX'$  $y = 'YYY'$  $a = x + y$ 9 3\*3 なので 4 2\*3 なので 1 1.9 の小数点以下を切り捨て XXXYYY

### K-15 デジタル社会の技術(プログラミング) **1. 逐次処理・変数・文字列**

## 4. 文字列

1. はじめの1歩 2. 変数 3. 型と算術演算子 4. 文字列

4. 文字列

- 文字列は,シングルクォート ( ' ) かダブルクオート( " )で囲む。
- 2つの文字列を,+ 演算子で連結できる。

 $a = 'AAA' + 'BBB'$ 

変数 a の値は 'AAABBB' になる

 $a = 'AAA'$  $b = 'BBB'$  $c = a + b$ 

変数 c の値は 'AAABBB' になる

• \*演算子で連結の繰り返し

a = 'ABC' \* 3 aの値は'ABCABCABC'になる

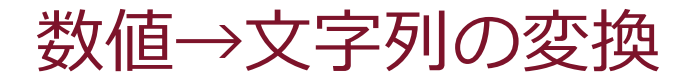

数値を文字列のようには扱えない

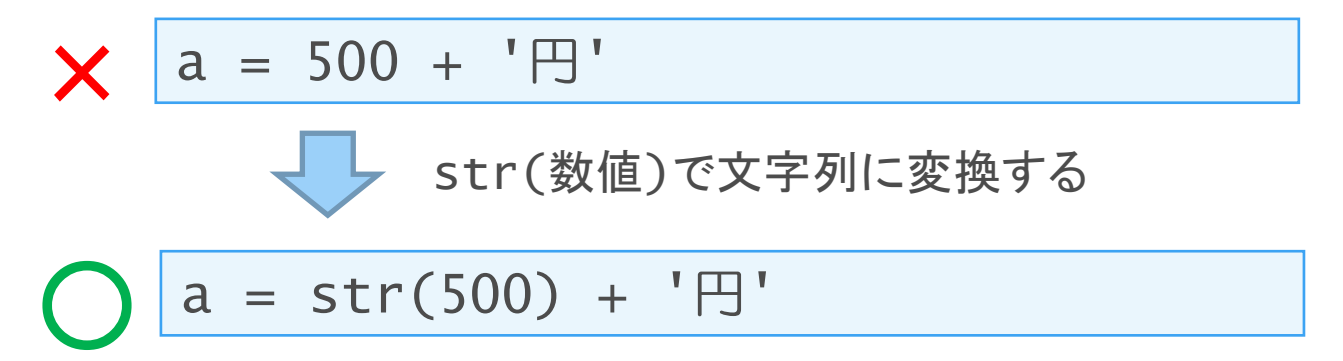

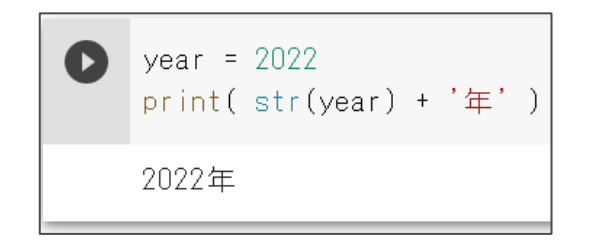

year の値 (int型) を文字列型 (str型) に 変換してから,連結している。

変数の値の埋め込み

### 数値を文字列に変換してから連結

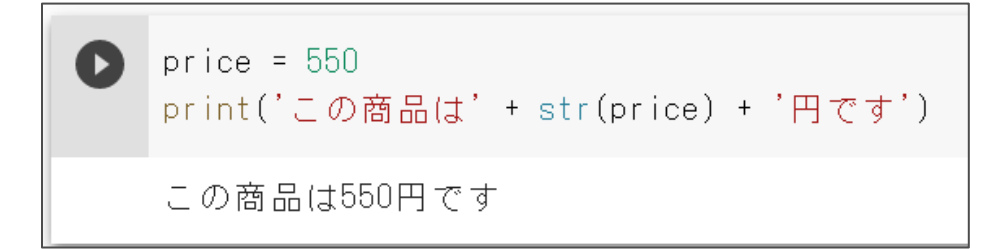

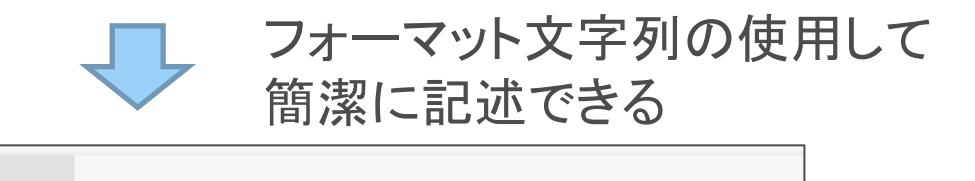

 $price = 550$ print(f'この商品は{price}円です')

この商品は550円です

D

f'文字列' とすると、文字列に含まれる {変数名} 部分が 変数の値に置き換わる

## フォーマット文字列の活用

### フォーマット文字列

### f'文字列' とすると、文字列に含まれる {変数名} 部分が 変数の値に置き換わる

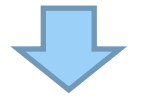

### {変数名} 部分に式を入れることもできる

 $a = 5$ 

 $\bullet$ 

 $b = 550$ 

print(f'1つ{a}円です。{b}個で{a\*b}円です')

1つ5円です。550個で2750円です

# input 関数による文字列入力

- input関数を使うと,プログラム利用者が入力した文字列を得ること ができる。
- 例1: 入力された文字列を変数 x に代入

 $x = input()$ 

• 例2:文字列を表示して入力を促す。

x = input("文字を入力してenterキーを押せ:") print(x)

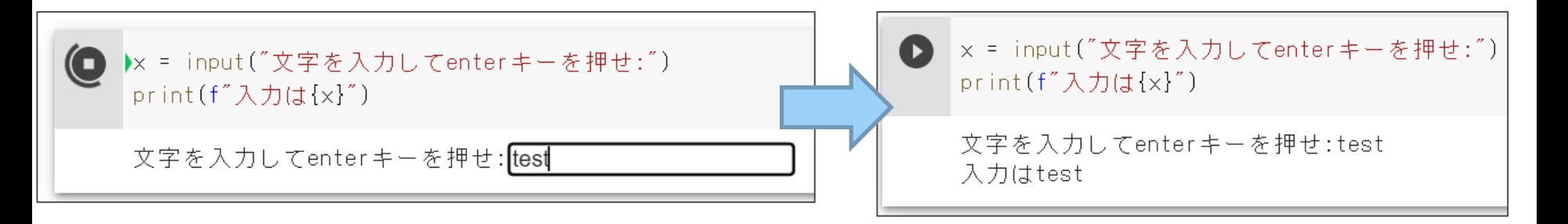

文字列→数値の変換

文字列を数値のようには扱えない

 $a = '500'$ 文字列  $b = a * 2$ bの値は'500500'になる int(文字列)で整数に変換する マーク  $a = '500'$ b = int(a) \* 2 ← bの値は1000になる

※ 小数点を含む数値に変換するときは float(文字列)

# len 関数による文字列の長さの取得

• len(文字列) で文字列の長さ(文字数)を取得できる

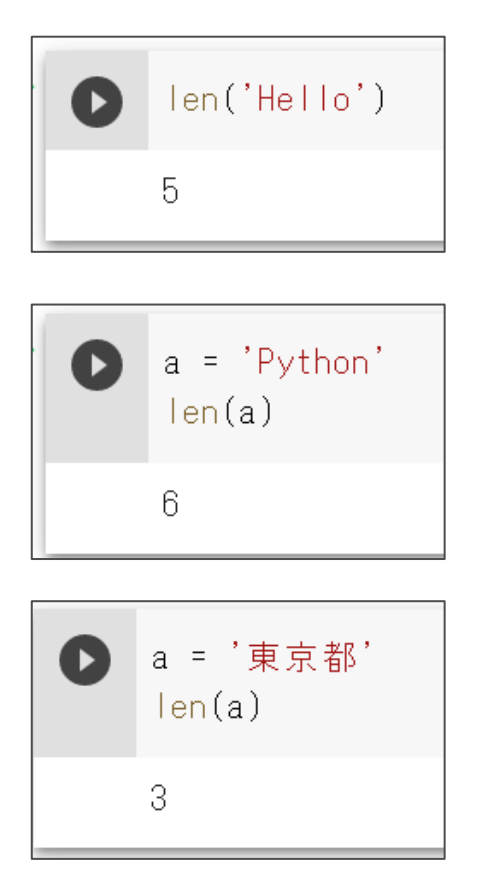

len は,長さを意味する Length の略。

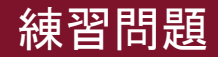

問題 9

• 「私は21歳です。」という文字列が出力されるように作成した次の プログラムコードは、実行するとエラーが発生します。適切に動作 するように修正してください。

 $age = 21$ print('私は' + age + '歳です。')

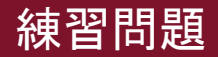

問題 9 (解答)

• 「私は21歳です。」という文字列が出力されるように作成した次の プログラムコードは,実行するとエラーが発生します。適切に動作 するように修正してください。

 $age = 21$ print('私は' + age + '歳です。')

整数型を,文字列型に変換して修正

 $age = 21$ print('私は' + str(age) + '歳です。')

フォーマット文字列を用いて修正

age  $= 21$ print(f'私は{age}歳です。')

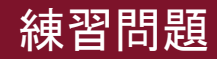

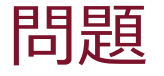

- input関数を用いて,入力された文字列を3回表示する@うログラム を作成せよ。
- なお,入力を受け付ける際,「Input a string:」と表示して,入力 を促すようにせよ。

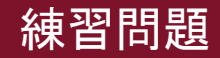

問題

- input関数を用いて,自分の名前を入力してもらい,名前の文字列と, その長さを表示するプログラムを作成せよ。
- 入力を受け付ける際,「Input your name:」と表示して,入力を促 すようにせよ。

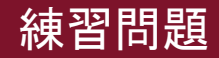

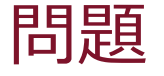

- input関数を用いて、2つの整数 m, n を入力し, m と n の割り算 の「商」と「余り」を計算するプログラムを作成せよ。
	- ヒント: m // n で商,m%n で余りが算出される

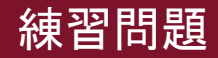

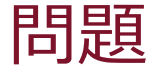

- input 関数を用いて,秒数 x を入力してもらい,それを 「h 時間 m 分 s 秒」に変換して出力するプログラムを作成せよ。
- 入力を受け付ける際,「Input seconds:」と表示して,入力を促す ようにせよ。